## **MANUAL PROGRAMA "ANDALUCÍA PROFUNDIZA".**

El programa "Andalucía Profundiza", se lleva implementando en los centros dondentes de la Comunidad Autónoma de Andalucía desde el año 2010 hasta la fecha. Se trata de un programa que representa una oportunidad para innovar metodologías y estrategias de aprendizaje, así como motivar al alumnado que muestra un especial interés hacia el conocimiento y la investigación.

En el presente curso 2020-2021 desde el Servicio de Orientación y Atención a la Diversidad de la Dirección General de Atención a la Diversidad, Participación y Convivencia Escolar, se han introduciddo novedades cuya finalidad es regular el funcionamiento del programa "Andalucía Profundiza", habilitando en el sistema de información Séneca los procedimientos de solicitud, autorización e implementación, para un mayor control del mismo.

El presente Manual pretende ser una guía para los centros educativos y las Delegaciones Territoriales para solicitar, autorizar y gestionar el programa "Andalucía Profundiza", presentando la información en torno a cuatro fases:

- **I. Solicitud de participación de centros y profesorado.**
- **II. Autorización de proyectos (DD.TT y SS.CC).**
- **III.Autorizacion de grupos (DD.TT y SS.CC).**
- **IV. Grabación datos de grupos (centros educativos)**

Este Manual se irá actualizando conforme estén habilitadas las pantallas en el sistema de información Séneca.

A continuación, pasamos a detallar como se procede a solicitar la participación en el programa por parte de los centros educativos y profesorado.

## **I. Solicitud de participación de centros y profesorado.**

Para solicitar la participación en el programa "Andalucía Profundiza", los centros tendrán que acceder al sistema de información Séneca desde el perfil de **Dirección** con la siguiente ruta:

**Centro/Servicios ofertados/Resto de Servicios/ Resto de Servicios no PAC** En esta pantalla se ha de indicar el año académico, así como el Servicio en el que desea participar, que en este caso será *"Andalucía Profundiza".* Posteriormente le damos al icono de "*Aceptar*" situado en el ángulo superior derecho.

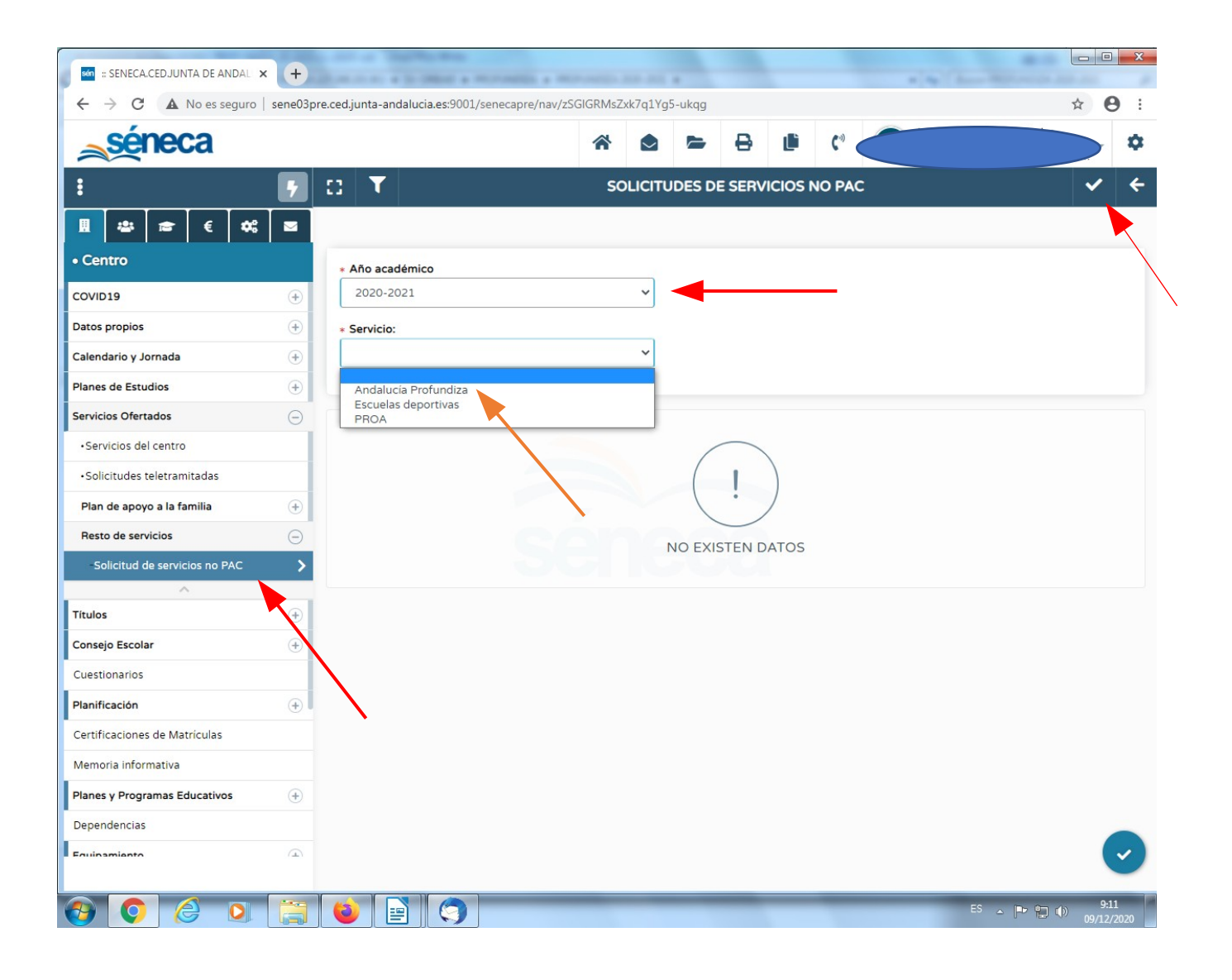

Para iniciar la solicitud pulsaremos el icono situado en el ángulo superior derecho llamado *"Añadir proyecto"* y se cumplimentarán los datos del proyecto a presentar:

- **1. Título del proyecto**
- 2. **Empleado/a:** aparecerá un desplegable con el personal docente del centro, y se seleccionará al profesor/a interesado en presentar y desarrollar el proyecto.
- 3. **Solicitud de participación (anexo I):** se adjuntará el archivo con la solicitud de participación del profesorado cumplimentada (anexo I) y que podrá ser descargada desde el árbol de **Documentos/Centros/Planes y Proyectos.**

Cumplimentados todos los datos, pulsamos sobre el icono "*Aceptar*".

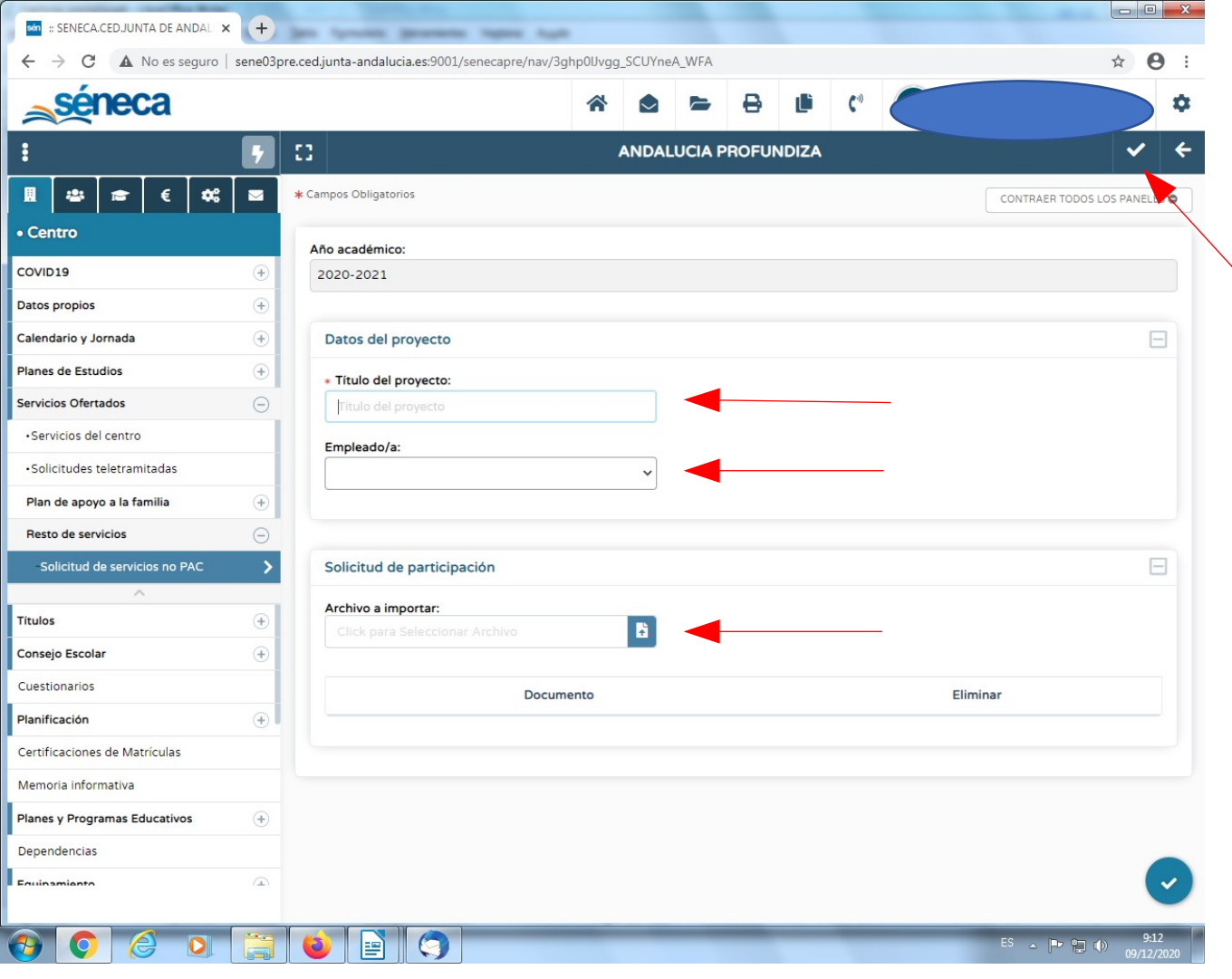

En caso de que el centro quiera presentar dos proyectos, tendrá que volver a **"Añadir proyecto"** y cumplimentar los datos del otro proyecto que quiera presentar. **Cada centro puede presentar un máximo de dos proyectos.**

En la siguiente pantalla aparecerá el título de cada uno de los proyectos presentados, así como el profesor/a responsable del mismo, y se ha de indicar la modalidad que solicita en cada uno de los proyectos.

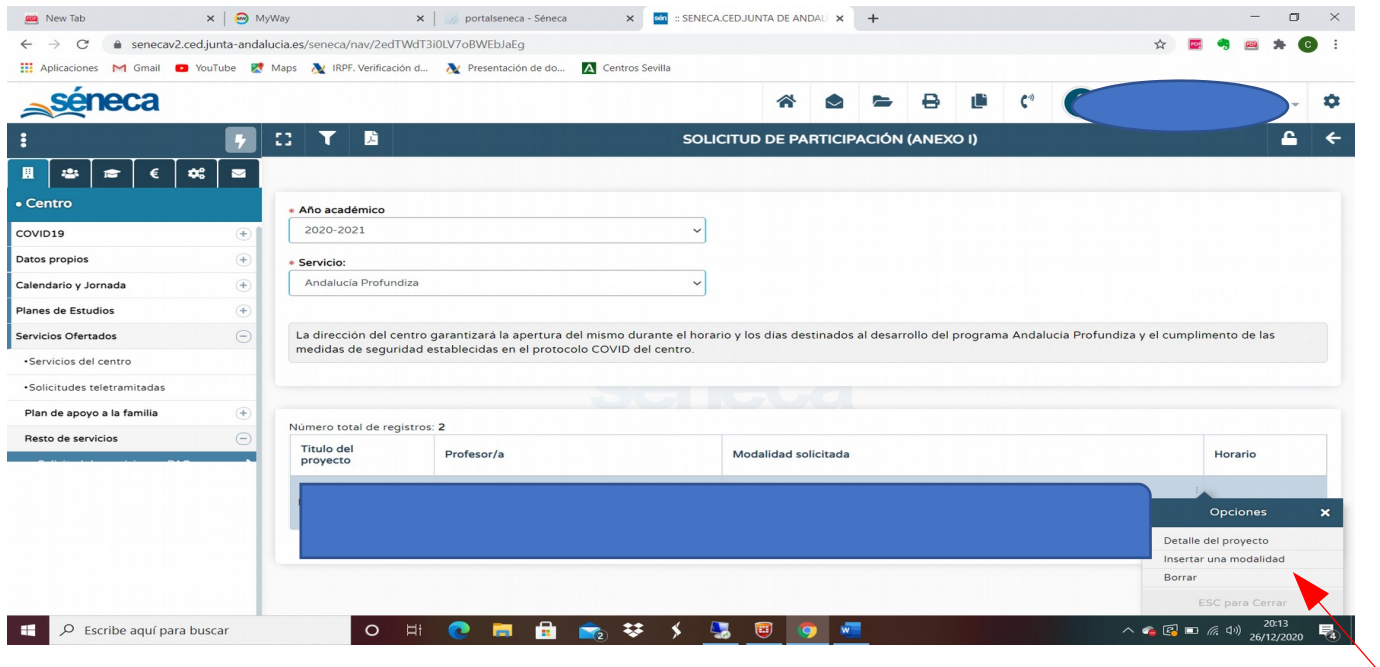

Así pulsamos sobre el icono *"Insertar modalidad"* y seleccionamos la modalidad o modalidades (cursos destinatarios) a los que va dirigido el proyecto, así como el número de grupos que solicita para cada una de las modalidades seleccionadas. **Cada centro podrá solicitar hasta un máximo de cuatro grupos en total.**

## CONSEJERÍA DE EDUCACIÓN Y DEPORTE

 Dirección General de Atención a la Diversidad, Participación y Convivencia Escolar

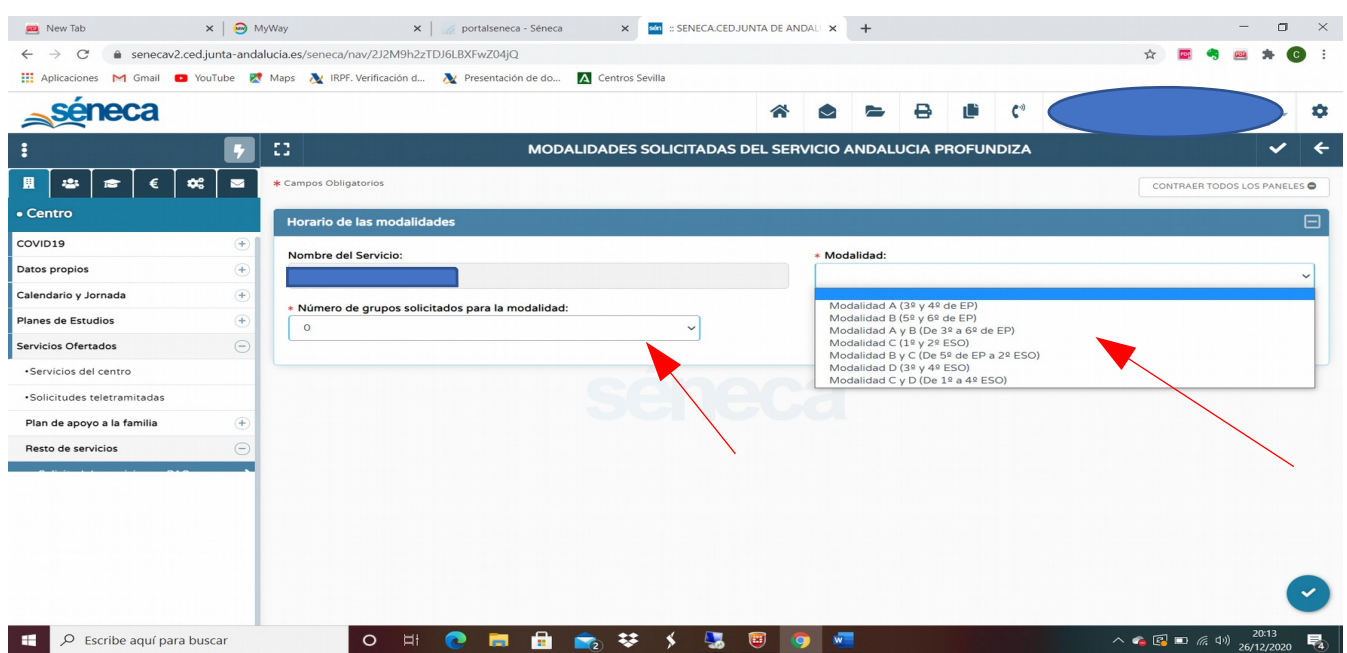

Si el centro selecciona una modalidad mixta saldrá un combo para justificar el motivo de la modalidad seleccionada.

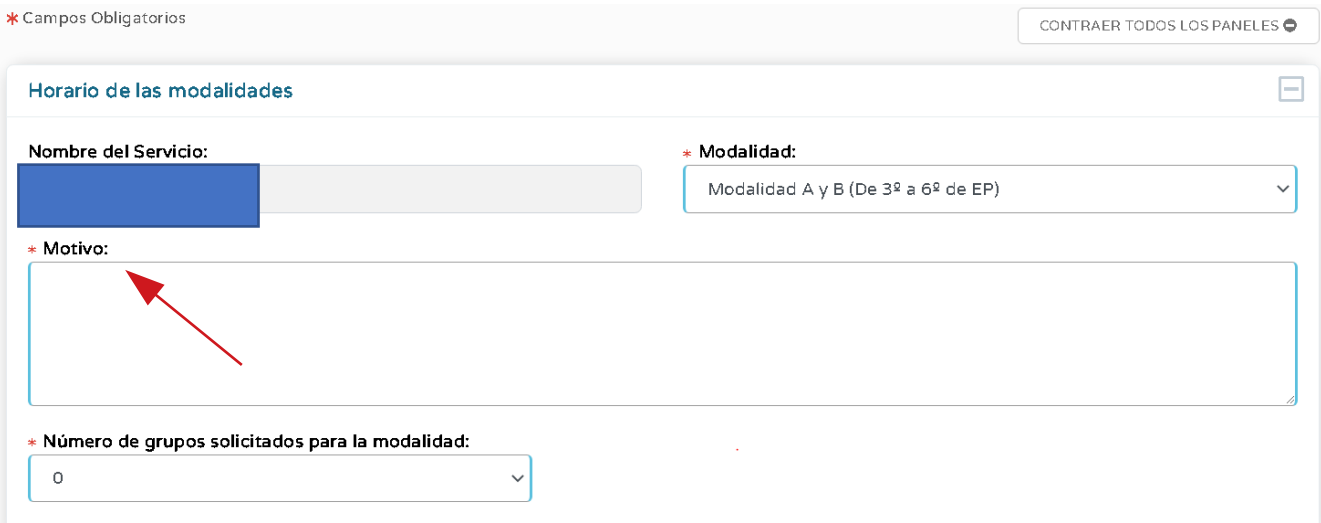

Posteriormente saldrá una pantalla para indicar el horario de cada uno de los grupos solicitados y le daremos al botón de **"***Aceptar***".**

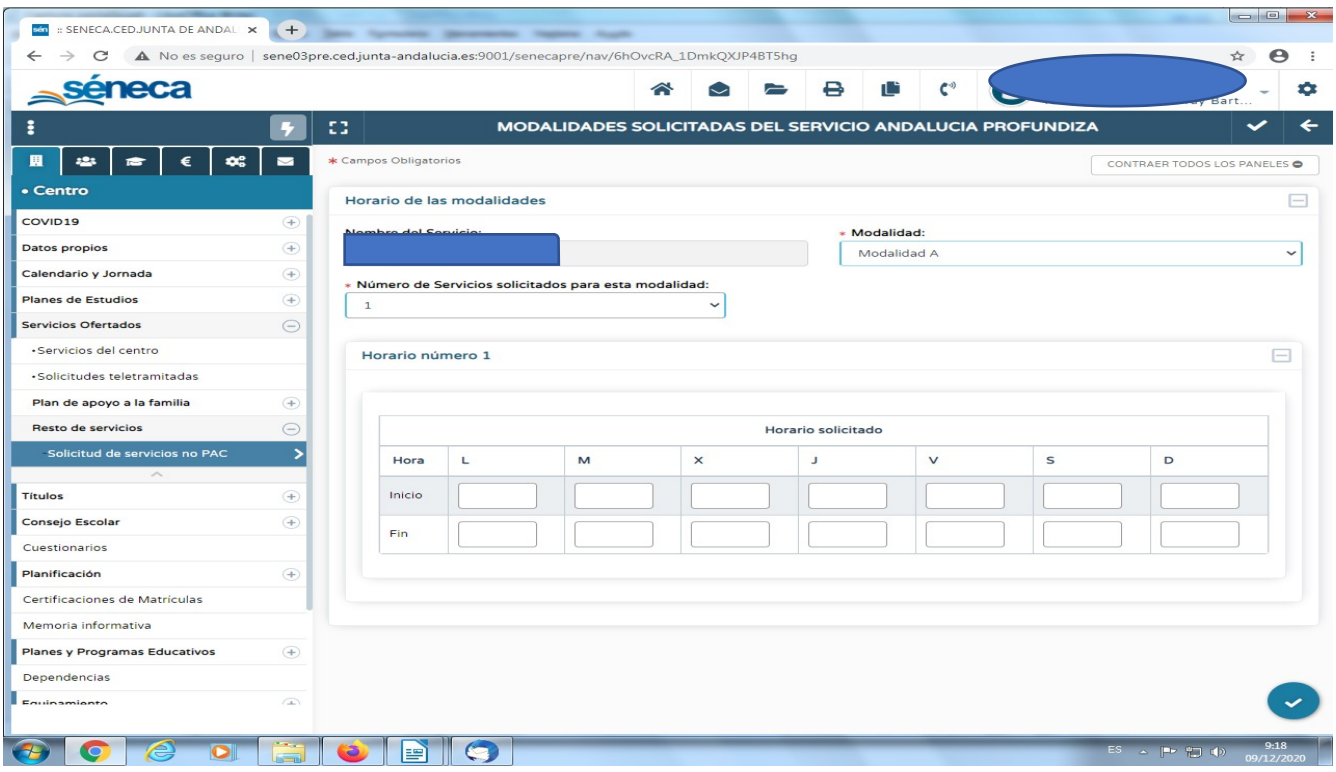

Para finalizar con el procedimiento confirmaremos la solicitud pulsando en el icono situado en el ángulo superior derecho *"Confirmar solicitud".*

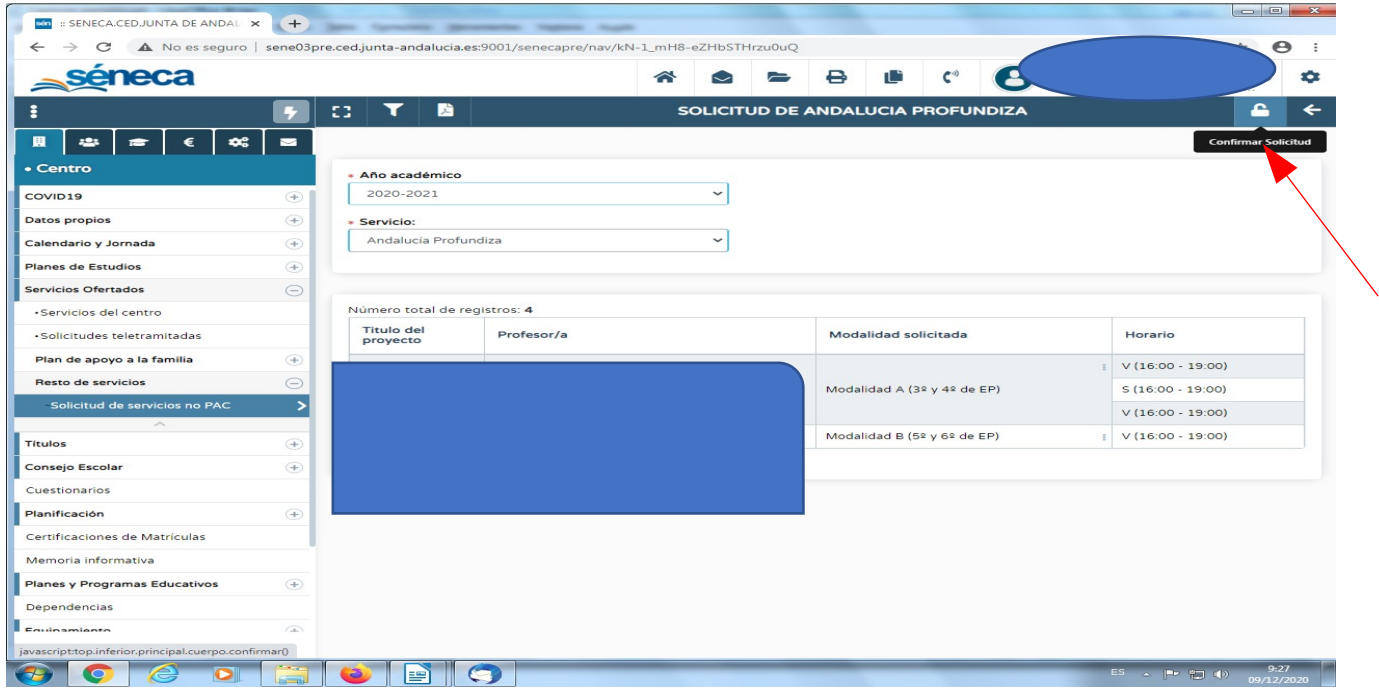

Una vez confirmada la solicitud, cada una de las Delegaciones Territoriales podrá valorar los proyectos presentados y autorizar los grupos.